## **Log-In Instructions for CITIprogram Responsible Conduct of Research Training**

### **Creating an account at CITIprogram**

- 1. Go to the external website www.citiprogram.org
- 2. Select "Register" if this is your first time logging in. Or select "Log In Through My Organization."

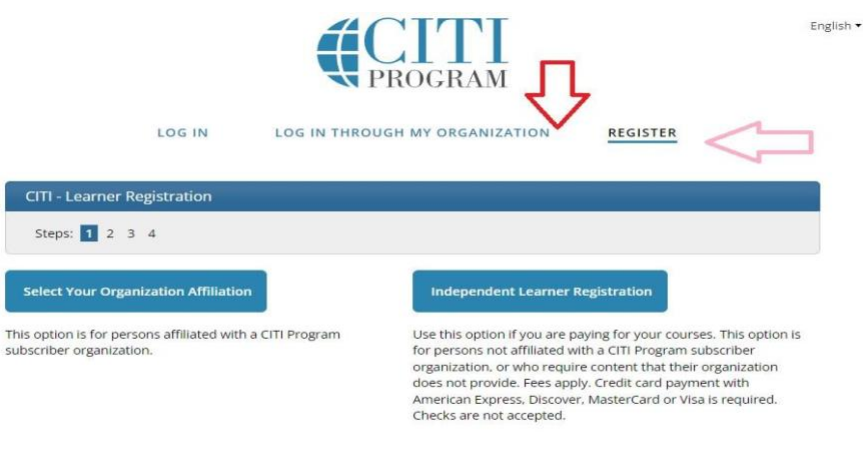

New to the CITI Program? Read the getting started guide or watch the getting started video.

3. Select "University of California, Santa Barbara" from **Participating Institutions** in Step 1.

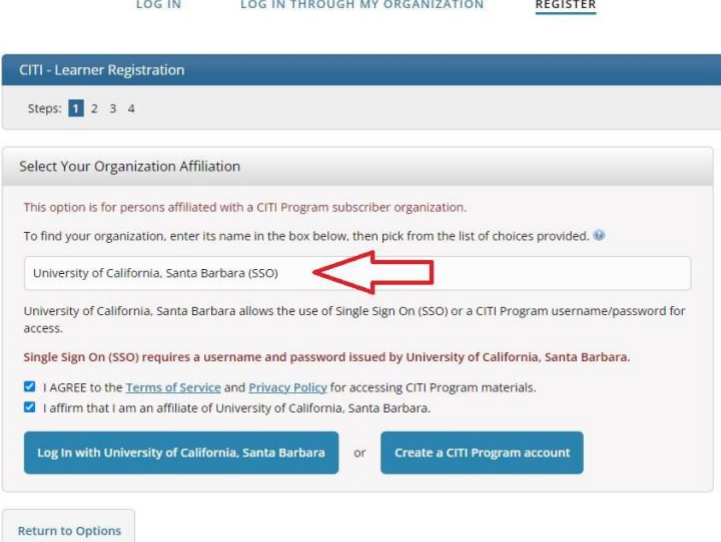

- 4. Log in with your UCSB Net ID and password.
- 5. On the Member Information Page, for "Role in Human Subjects", choose the field that most closely relates to your research status (disregard the Human Subjects part). For example, if you are an undergraduate working in a laboratory, select

"Student Researcher-Undergraduate." For "Which Course Do You Plan to Take" select "**Responsible Conduct of Research.**"

6. On the Curriculum Page, select the coursework most relevant to your area of research in order to satisfy your training requirements. Choose the **Biomedical**, **Social and Behavioral, Physical Science, or Humanities Responsible Conduct of Research Course.** (Choose the course that is most closely related to the work you conduct under your NSF funding.)

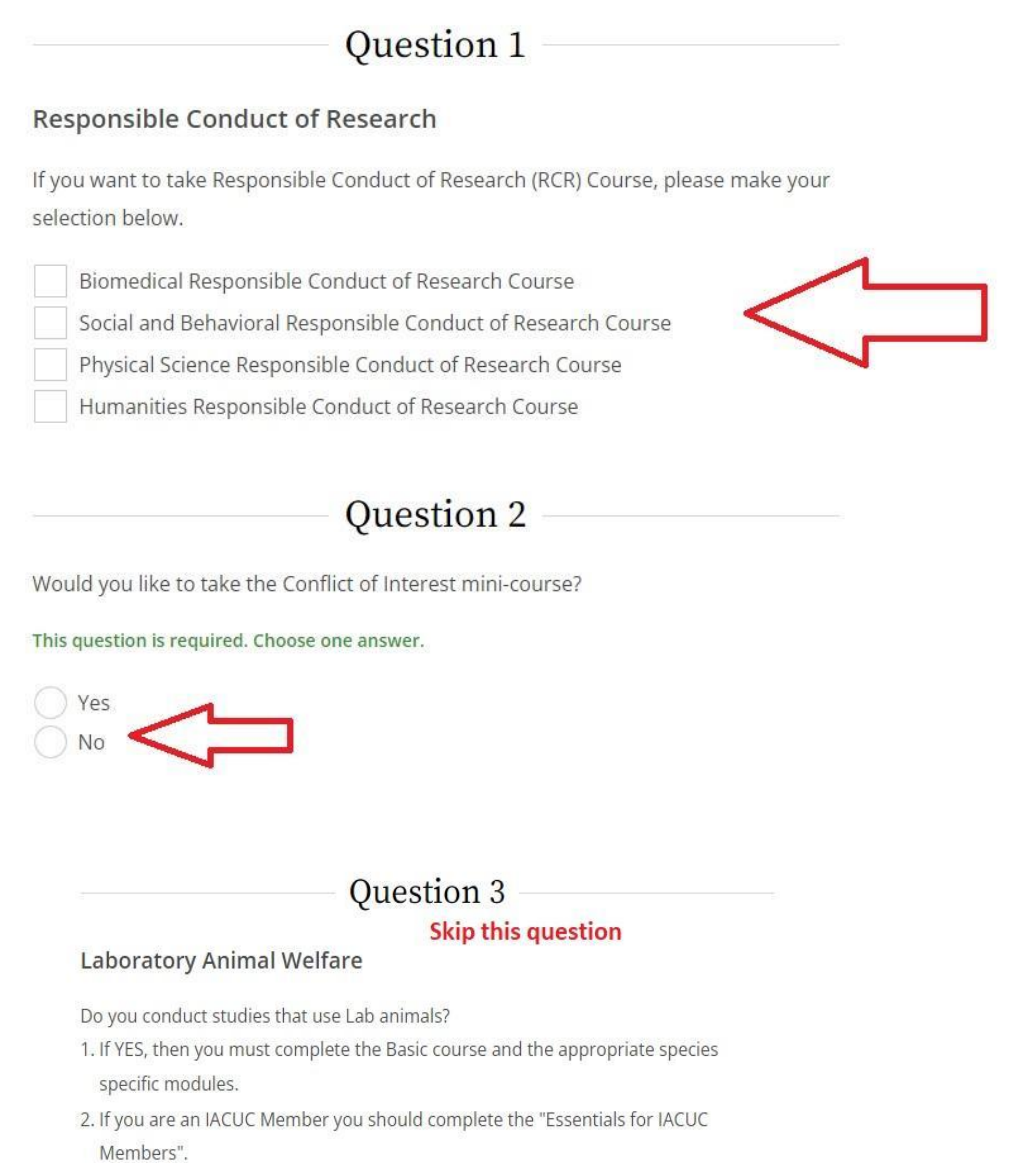

3. Choose the appropriate species specific electives according to your research interests.

# Question 4

#### **Skip this question** Human Subjects Research

Please choose one learner group below based on your role and the type of human subjects activities you will conduct. You will be enrolled in the Basic Course for that group.

Biomedical Research Investigators: Choose this group to satisfy CITI training requirements for Investigators and staff involved primarily in Biomedical research with human subjects.

Social & Behavioral Research Investigators: Choose this group to satisfy CITI training requirements for Investigators and staff involved primarily in Social and Behavioral research with human subjects.

Research with data or laboratory specimens- ONLY: No direct contact with human subjects.

IRB Members: This Basic Course is appropriate for IRB or Ethics Committee members.

IRB Chair

Not at this time.

Question 5

Please select the Good Clinical Practice course that you will like to review.

This question is required. Choose all that apply.

Group 1: Faculty

Group 2: Administrators

Not at this time, thank you.

### **Completing the RCR Training**

Once you have completed the series of questions listed above, navigate to My Courses (link at top of page) and select View Courses next to UC Santa Barbara. This will take you to your list of active courses for UCSB. Look for the course that includes

"**Responsible Conduct of Research Course"** in its title. Depending on the type of research activity you selected, the actual title will include that discipline. Here is an example:

## **Active Courses**

**Learner Tools** 

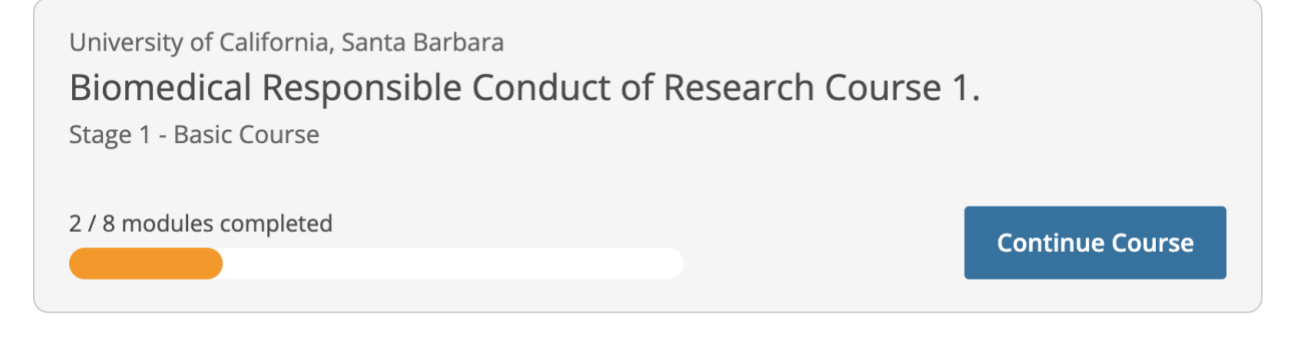

### **Associating training from a previous institution with UCSB**

If you have taken CITI RCR training at another institution, follow these instructions to transfer your completion credit to UCSB:

- 1. Go to the external-based website [www.citiprogram.org](http://www.citiprogram.org/)
- 2. If you have previously completed course work through CITIprogram while at another University, you may transfer your completed work to UCSB.
- 3. Log-on as a registered user.
- 4. Once you are on the Main Page, select the red link "Affiliate with another Institution."
- 5. Select "University of California, Santa Barbara" from the drop down list of Participating Institutions.
- 6. Once you have completed your affiliation with UCSB on the CITIprogram website, email Research Integrity at [research-rcr@ucsb.edu](mailto:research-rcr@ucsb.edu) with your name and your faculty advisor's name.